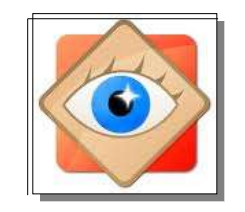

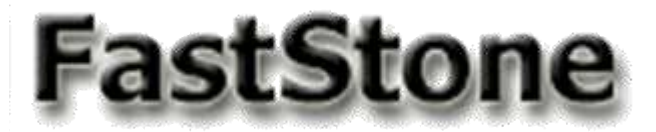

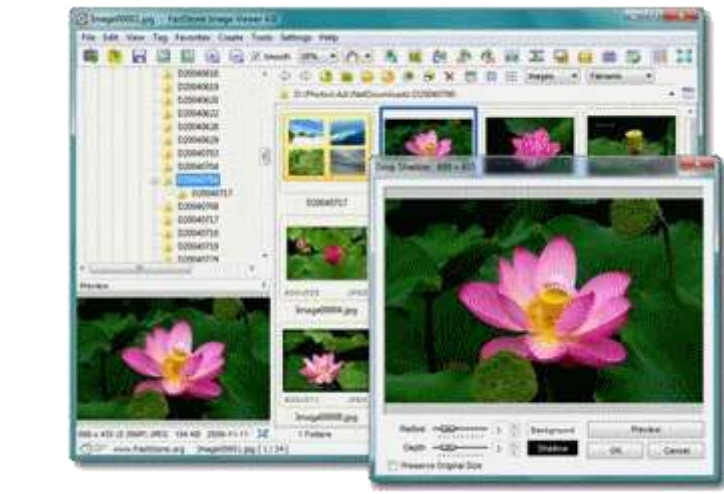

# **Les Favoris dans FastStone**

**FastStone offre la possibilité de créer des liens et raccourcis destinés à faciliter les opérations répétitives**

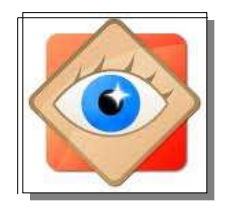

FastStone Image Viewer

FastStone

### **Favoris**

**La liste dite « FAVORIS » est une liste de dossiers, choisis, dont l'accès est mémorisé**

**Un clic dans cette liste donne l'accès direct à ce dossier dans l'explorateur**

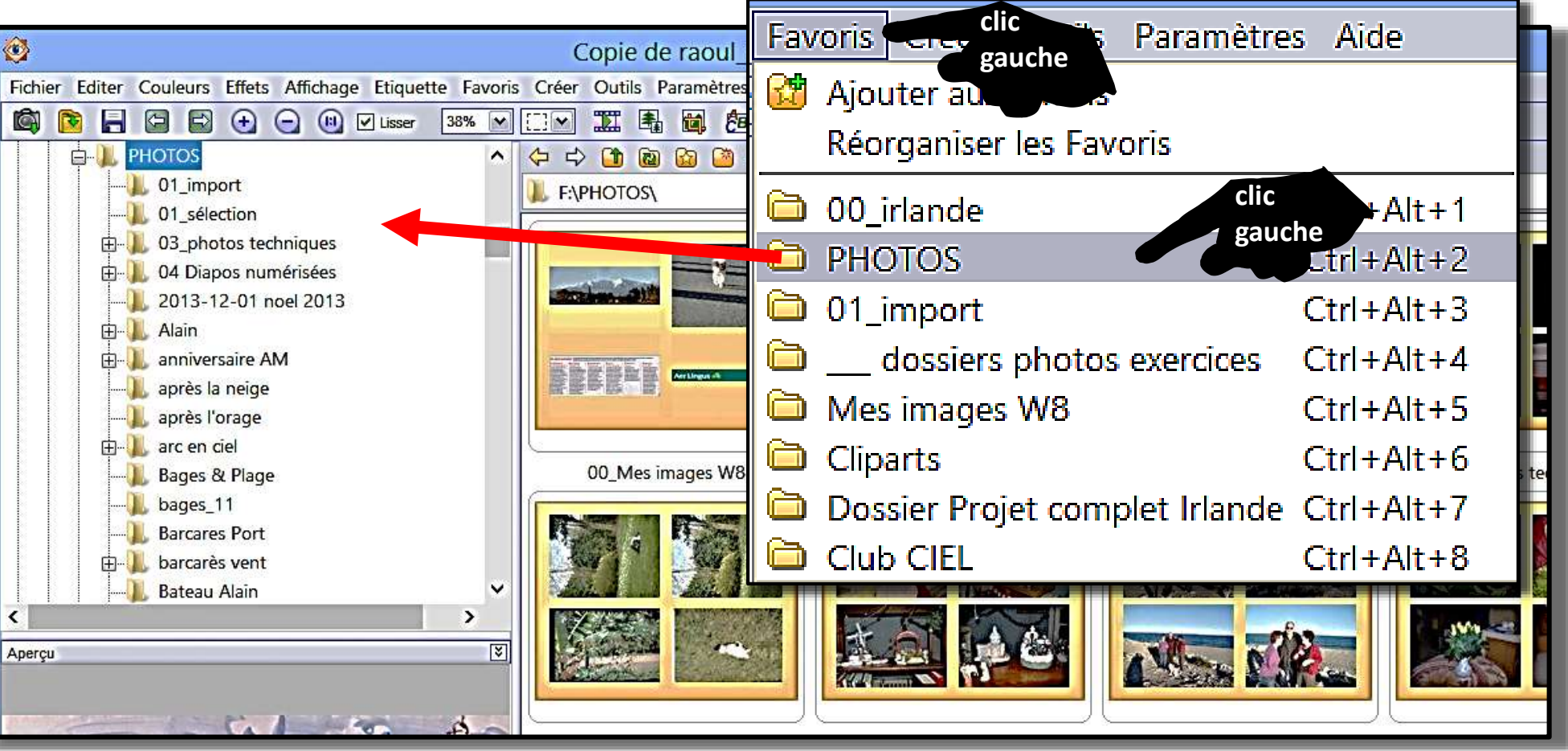

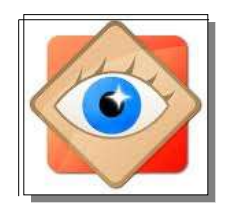

# **Accès aux Favoris**

FastStone Image Viewer ast Stor

**On accède à la liste des favoris** uvur uurv **par le Menu Favoris**  tte Favoris Créer Outils Paramètres Aide 3 B Ajouter aux favoris Réorganiser les Favoris 00 irlande  $Ctrl + Alt + 1$ Paramètres **par l'onglet Favoris** Apercu | Vignette | Agrandir | JPEG | RAW | 2 écrans | CMS | Associations | Favoris | Proc **des Paramètres** Dossier favori Emplacement 00\_irlande F:\PHOTOS\Irlande **DHOTOS FINDHOTOS** Copier "Copie de raoul dufy Tour Eiffel" siers photos exero mages W8 **par l'onglet Favoris** Destination: F:\ 00 Mon livre album Irlande **des fonctions** Historique Favoris 1.9 **Copier dans,**  Nom Emplacement 00 irlande F:\PHOTOS\Irlande **Déplacer dans**

**PHOTOS** 

Cliparts

01\_import

Mes images W8

**F:\PHOTOS** 

F:\Cliparts

Dossier Projet complet I... D:\irlande\Projet complet

dossiers photos exe... E:\Club CIEL\ \_\_ dossiers photos exercice

F:\PHOTOS\01\_import

F:\PHOTOS\00\_Mes images W8

**3**

blet

ь

 $\overline{\mathbf{m}}$ 

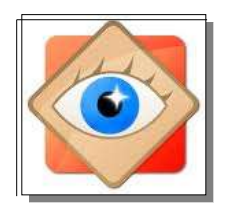

# **Création des Favoris**

#### **Tout dossier ouvert dans l'explorateur peut être instantanément ajouté à la liste des Favoris avec le menu FAVORIS**

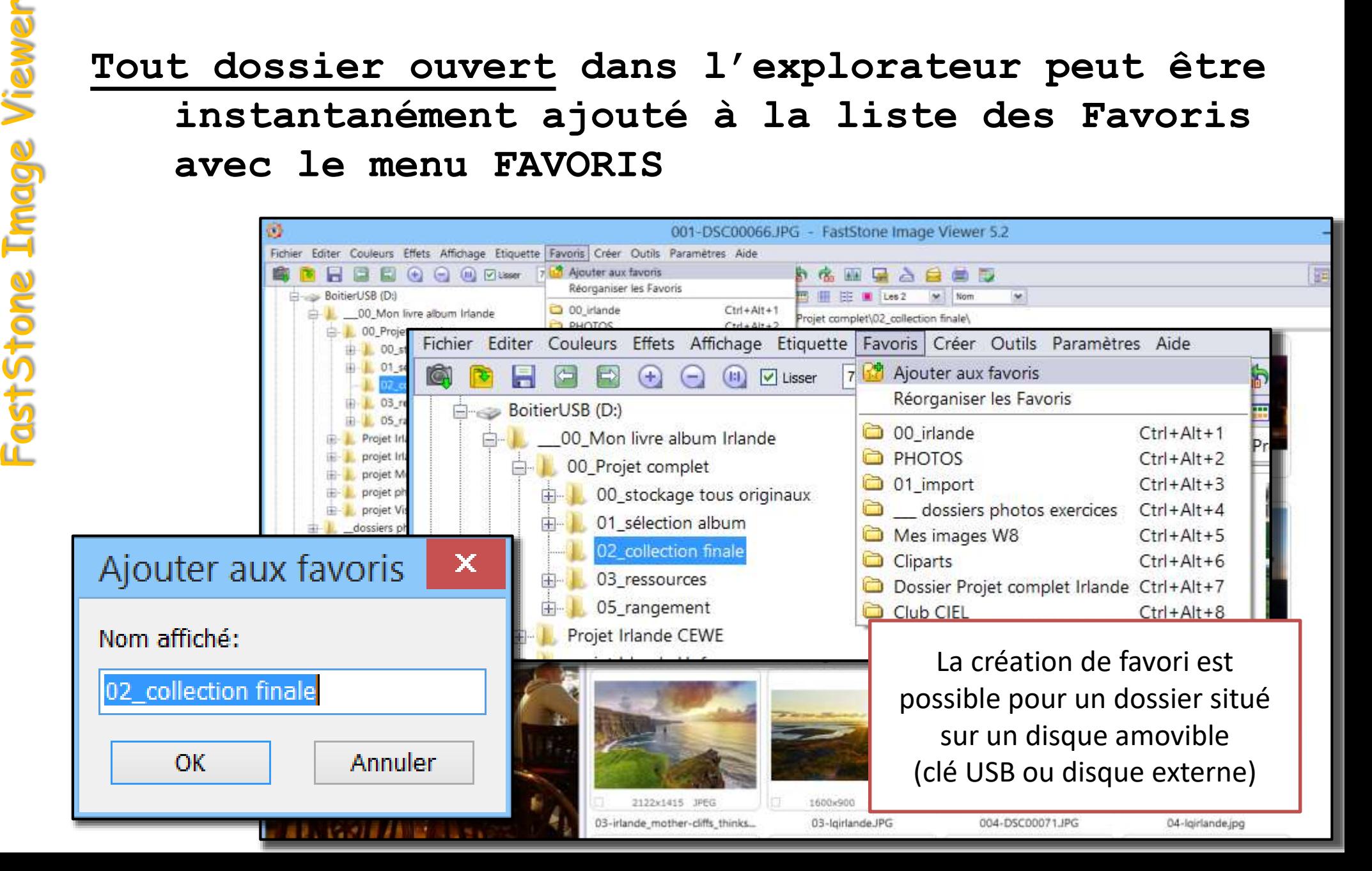

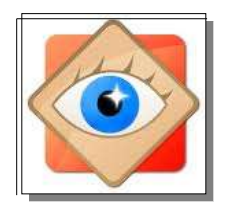

FastStone Image Viewer

astStone

# **Gestion des Favoris**

#### **Tout accès à la liste des favoris offre la possibilité de réorganiser les favoris**

**ou**

**Onglet Favoris Copier dans Déplacer dans** 

**le lien conduit à l'onglet Favoris de la fenêtre PARAMÈTRES** *(voir page suivante)* **<sup>5</sup>**

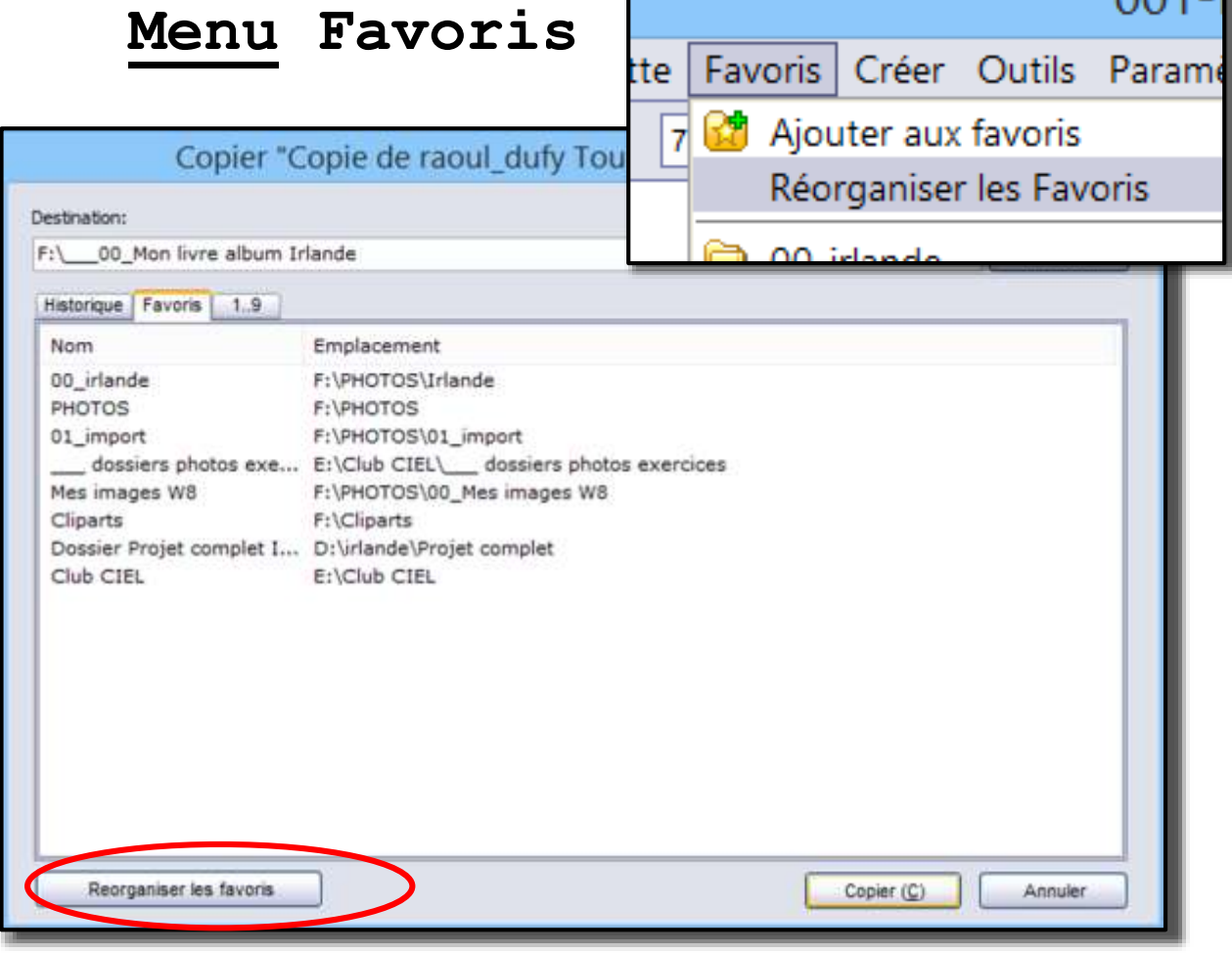

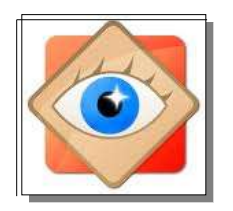

### **Gestion des Favoris**

#### **onglet Favoris de la fenêtre PARAMÈTRES**

#### **Gestion de la liste**

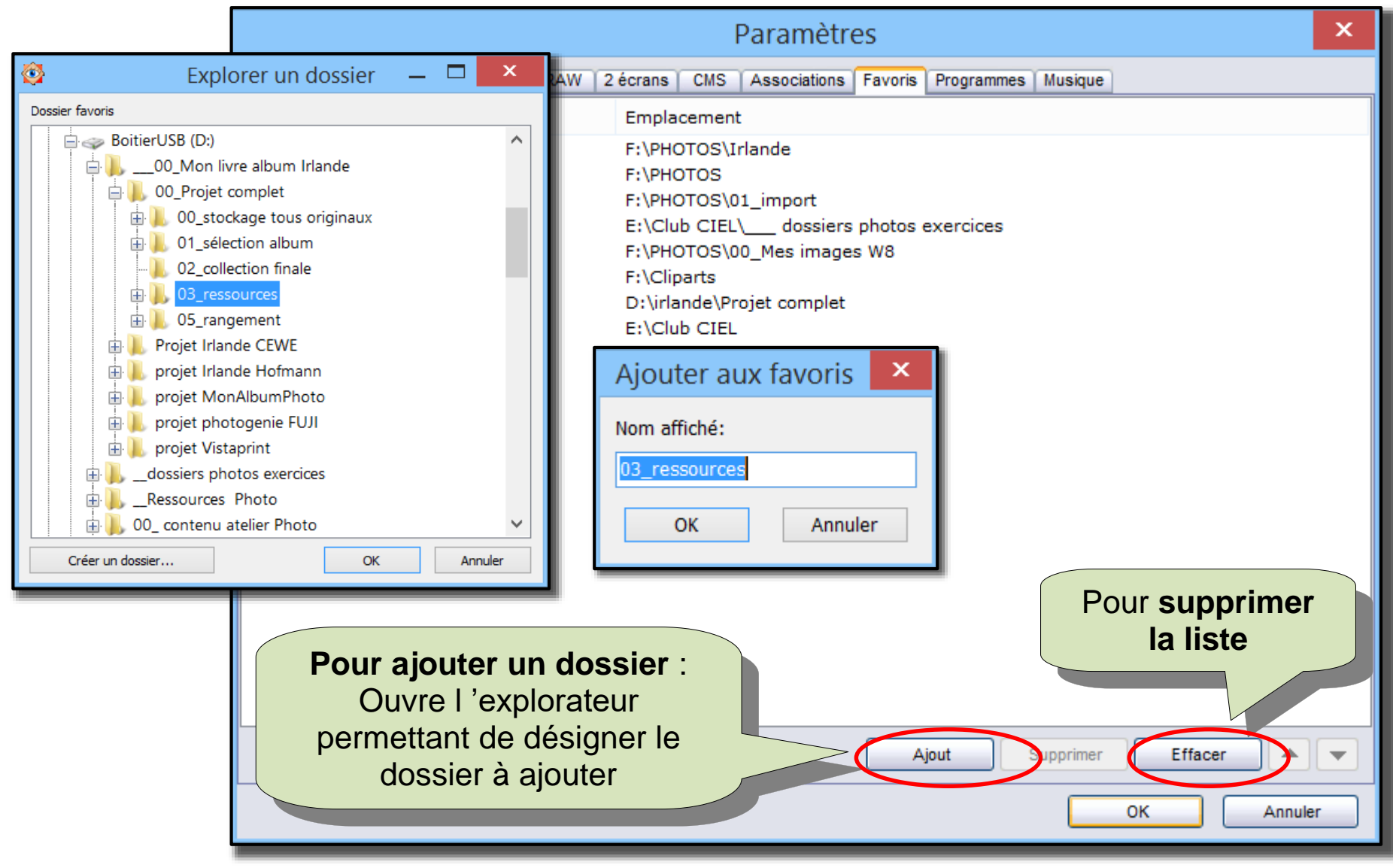

**Attention : Valider les modifications avec le bouton OK**

FastStone Image Viewer FastStone Image

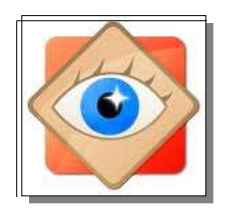

### **Gestion des Favoris**

#### **onglet Favoris de la fenêtre PARAMÈTRES Gestion de la liste**

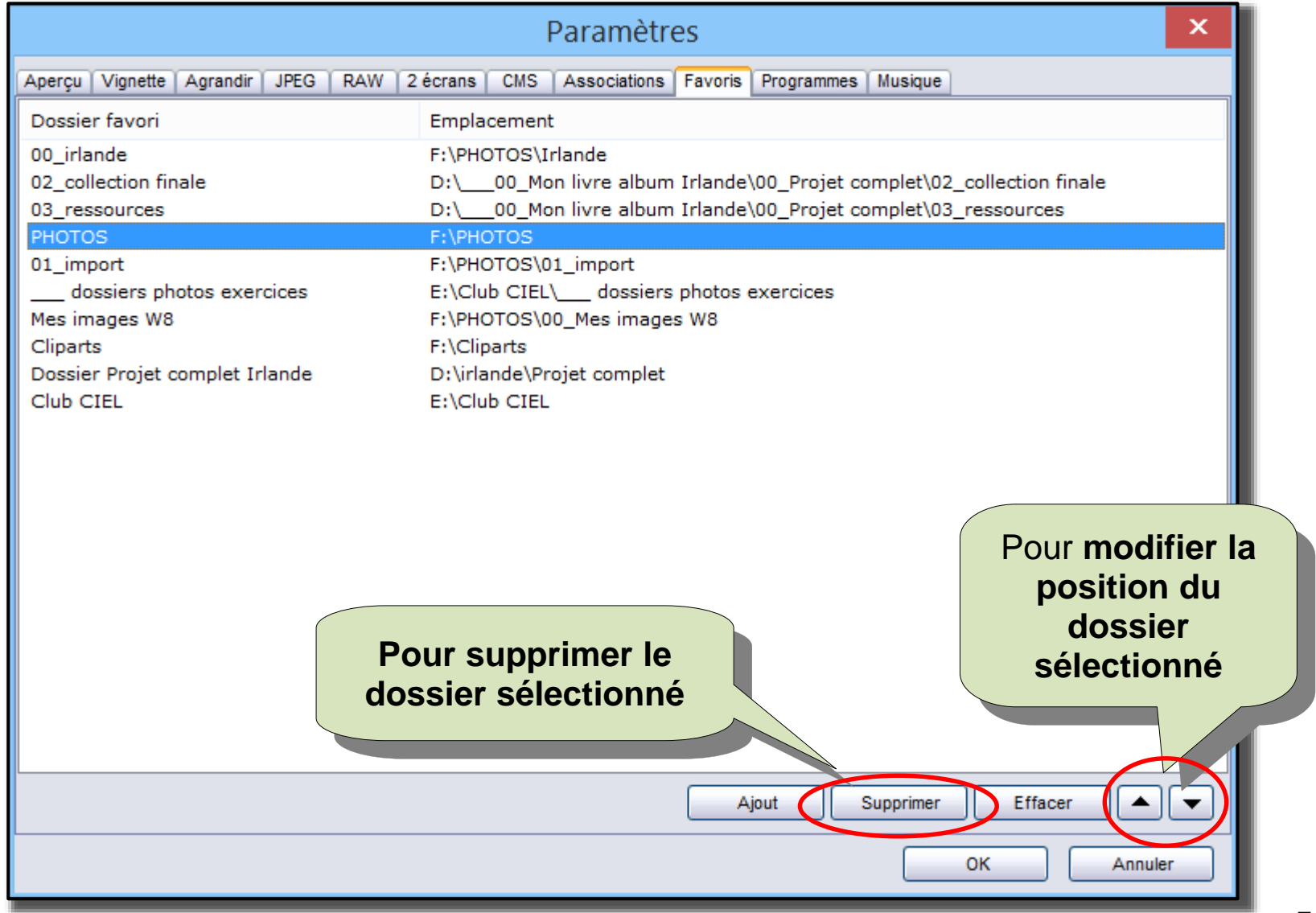

**Attention : Valider les modifications avec le bouton OK**

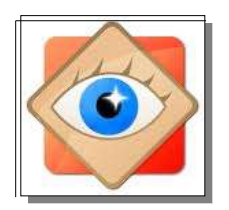

#### **Gestion des Favoris**

#### **onglet Favoris de la fenêtre PARAMÈTRES Gestion de la liste**

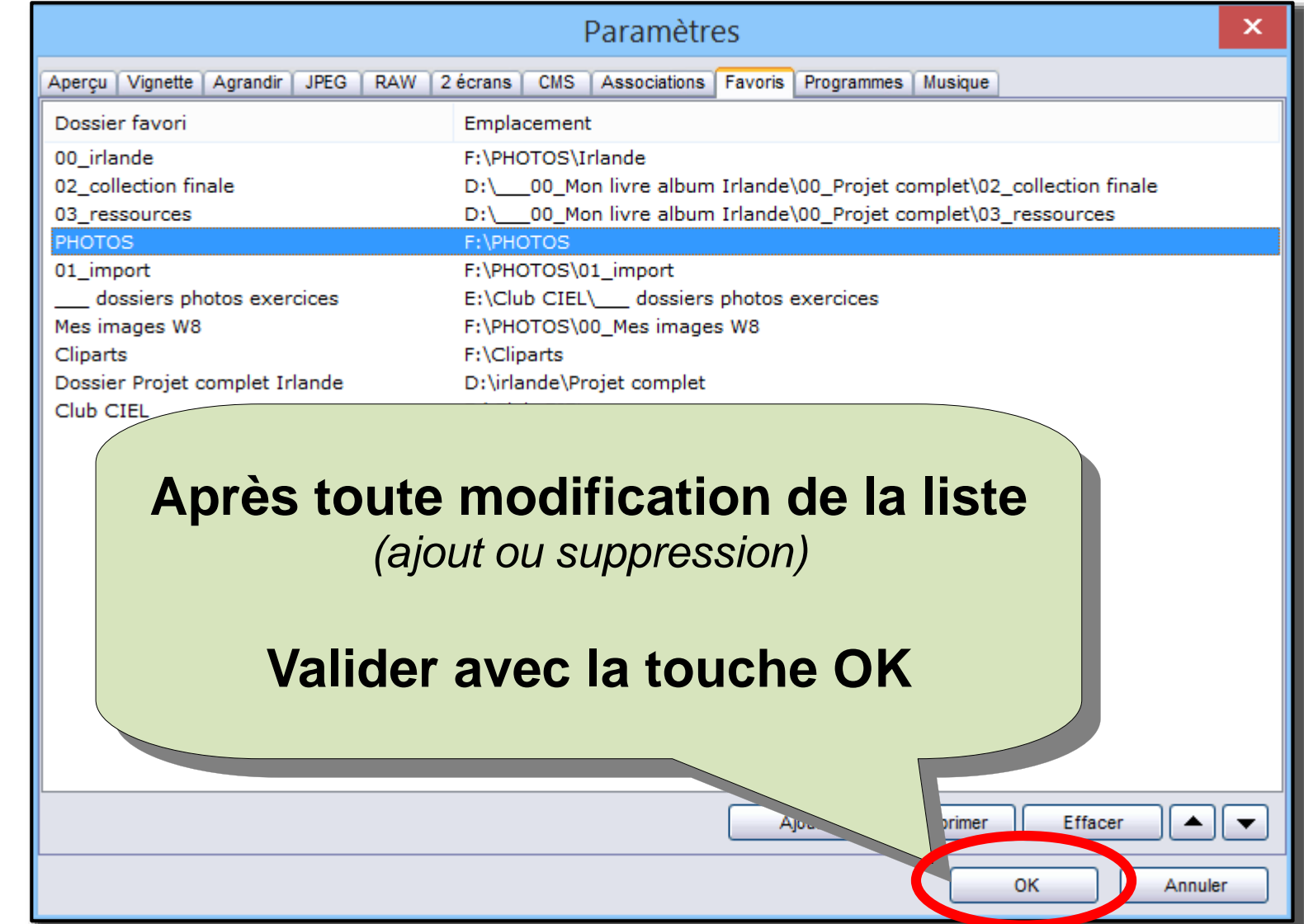

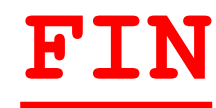